# **Python Training Workshop 2019**

### **An introduction course to Python**

### **Jan 31, 2019**

Ryan Leung [\(yanyan.ryan.leung@gmail.com](mailto:yanyan.ryan.leung@gmail.com))

Please go to

https://tinyurl.com/y6wzrkl5 (introduction) https://tinyurl.com/ybz69nux (hands-on materials) https://tinyurl.com/ycwj6kcs (Download all notebooks)

### **Python: a very fast-growing language**

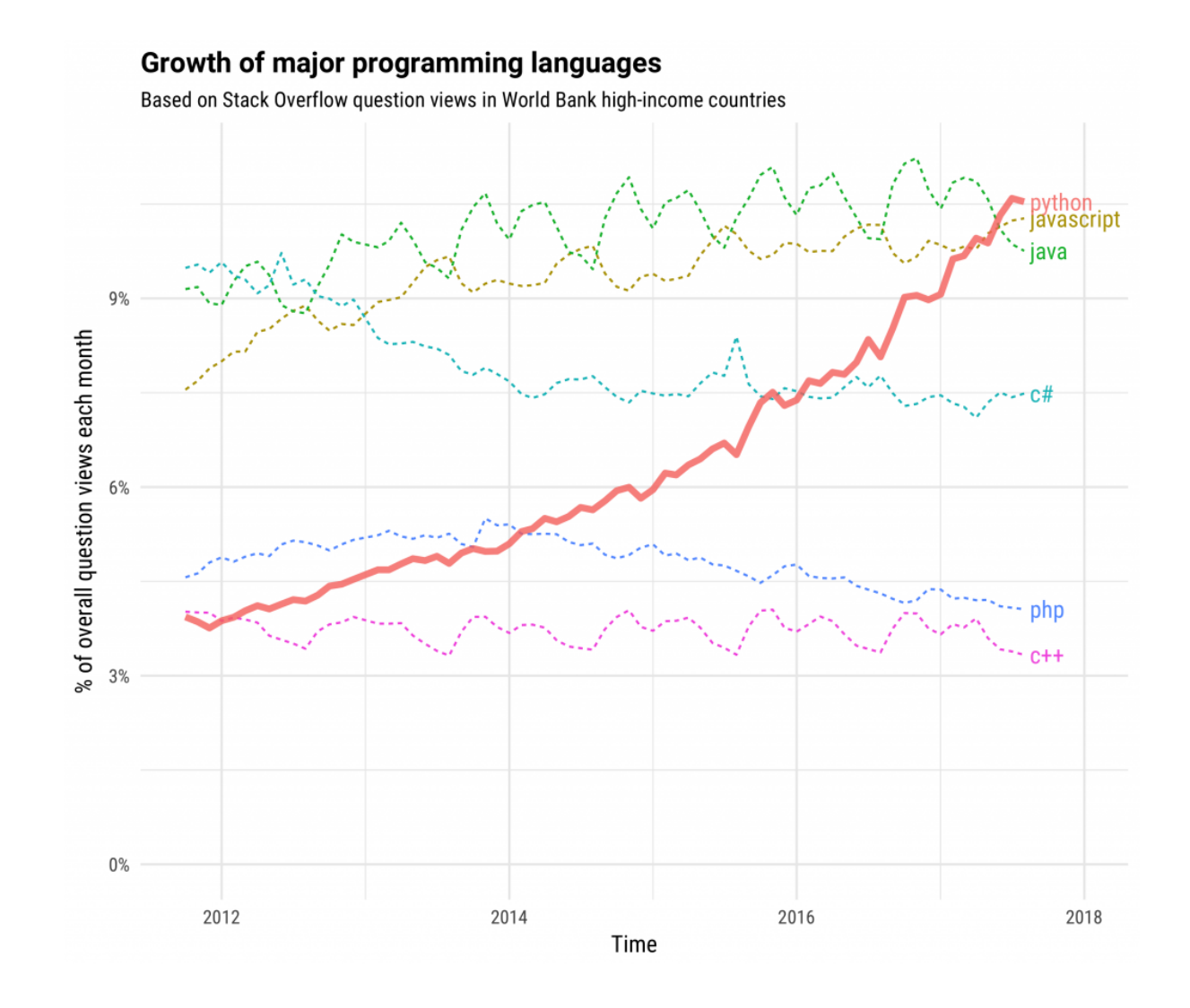

### **A new era of computing**

- Varieties of programming languages
- Multi-core CPU and GPU support
- Easily-accessible cloud computing
- Cloud microservices

### **Python: a versatile language**

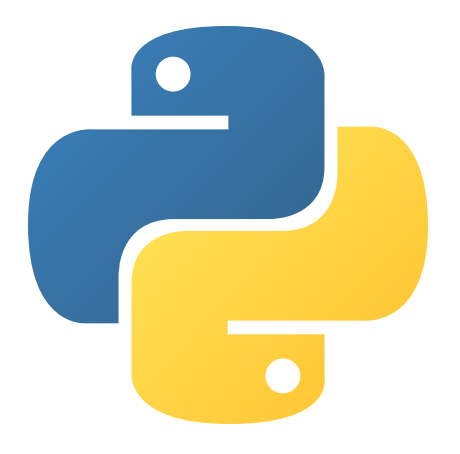

- high-level
- object-oriented, and
- Interpreted

programming language.

### **Python: a "High-level language"**

- "Low level language": C, Fortran, Basic
- **Level** means the accessiblity to system resources.
- **High Level** :
	- care less about memory management or proper declaration of variables
	- $\circ$  less abstract than low-level language
	- less time to write and compile
	- $\circ$  relatively slower running time than some low-level language (not always true).

## **Community of Python users**

- Web backend developers
- Data science
- Machine learning

**Global Community** 

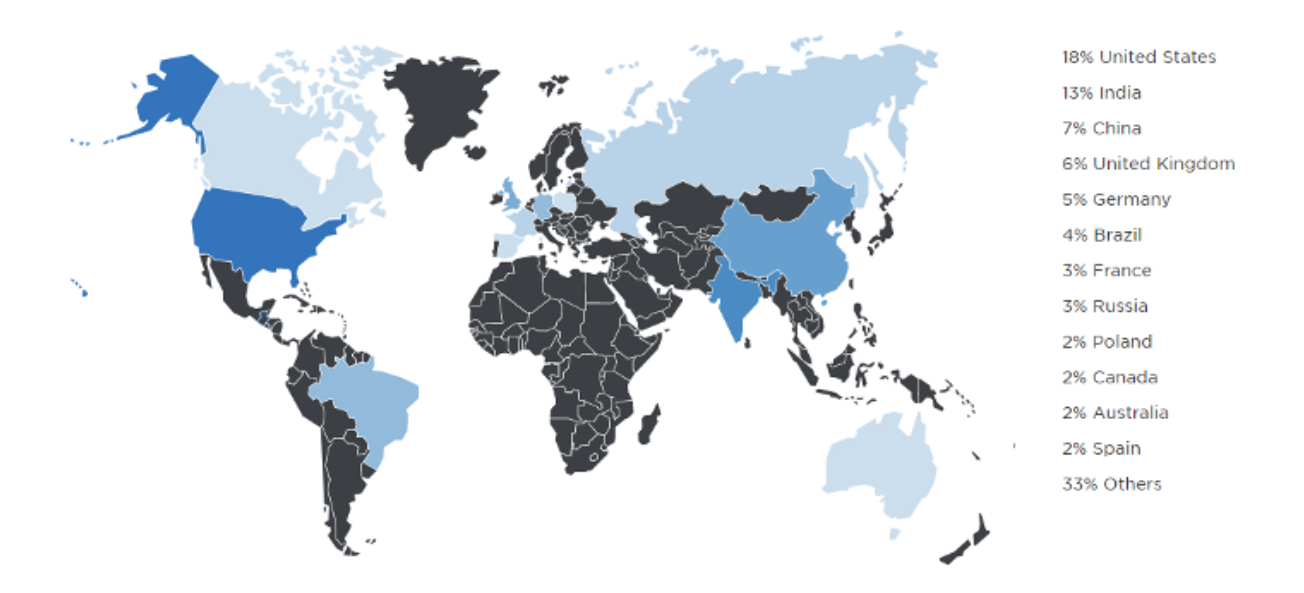

Image courtesy of the Python Developers Survey 2017 Results website

### **Python 2 vs Python 3**

Results are quoted from

<https://www.jetbrains.com/research/devecosystem-2018/python/>

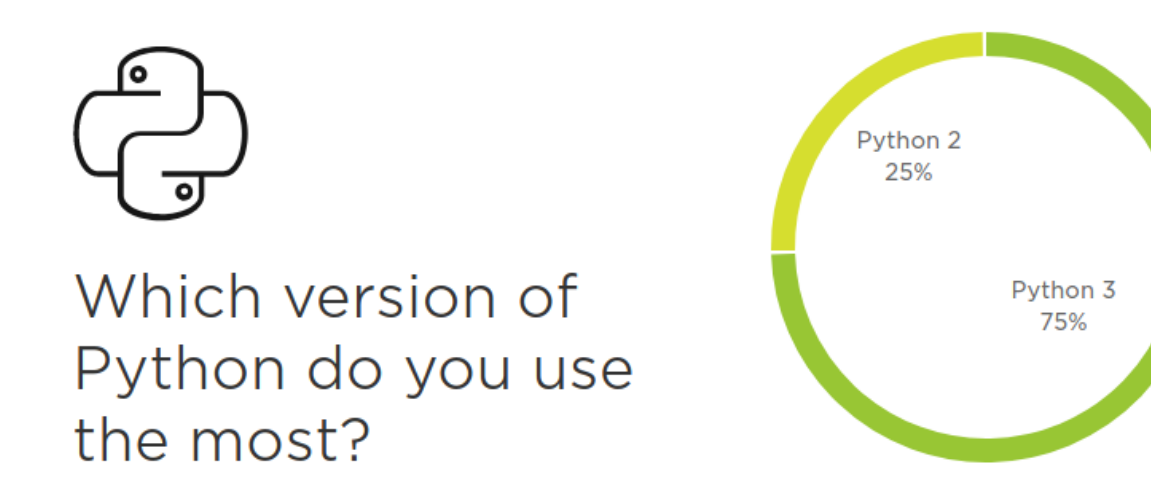

### **Python Usages**

#### What do you use Python for?

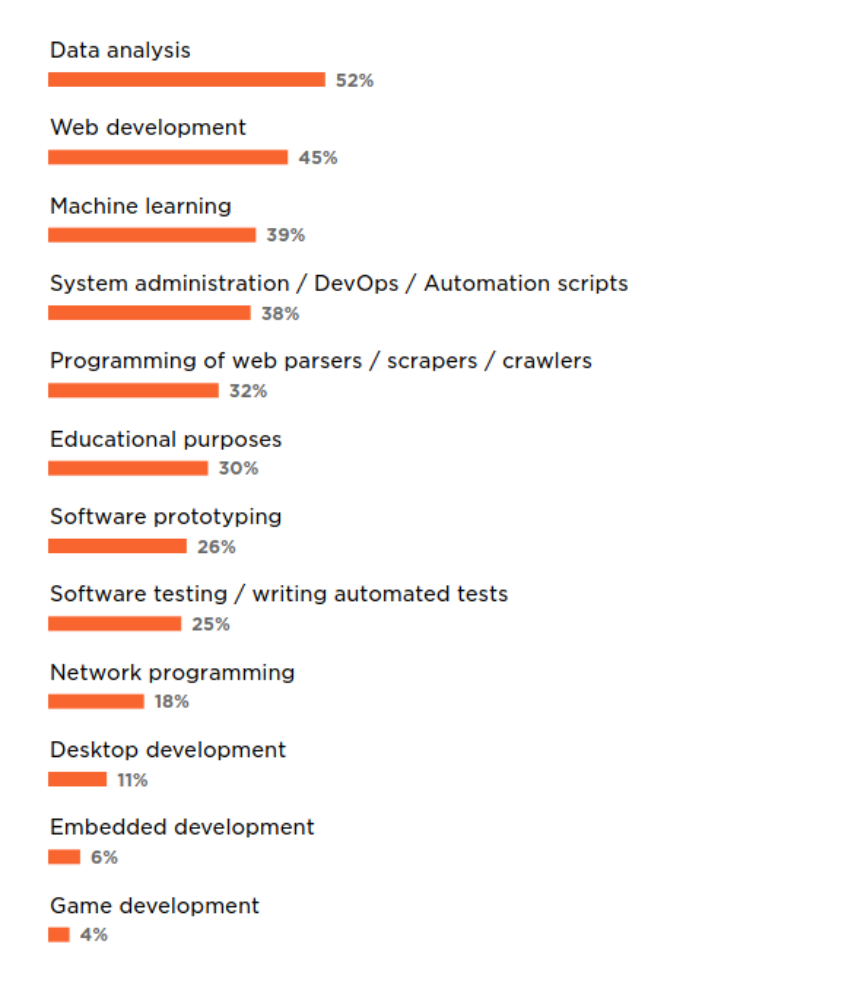

### What libraries and/or frameworks do you use in addition to Python, if any?

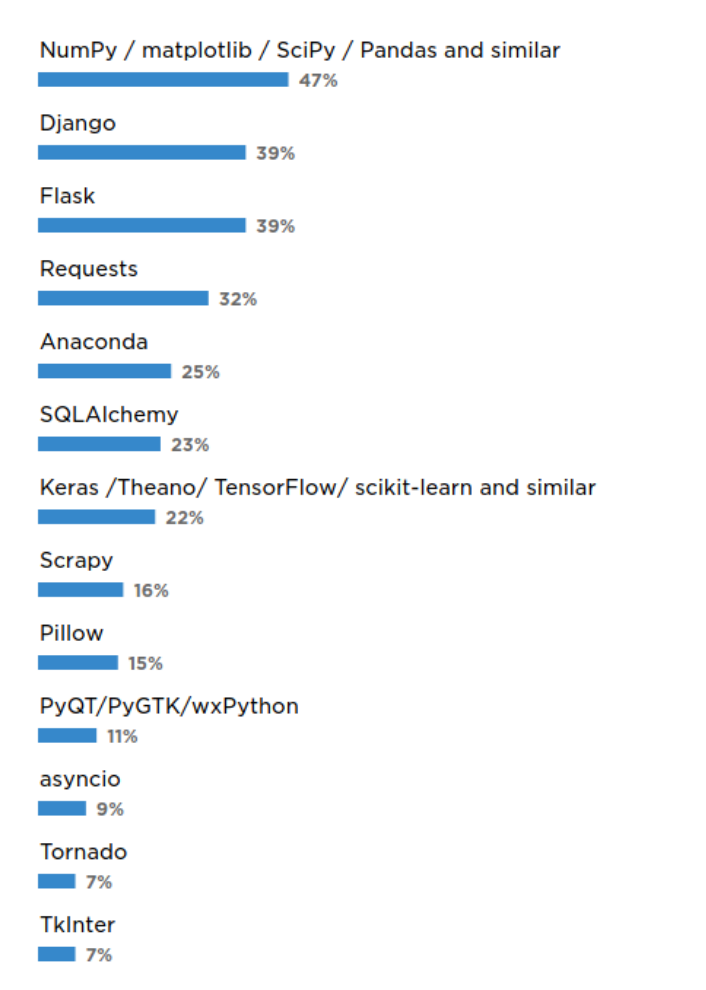

# **Installation**

- Refer to another guide
- Recommendation:
	- Anaconda
	- o Google colab

### **Install packages (with anaconda)**

- conda search xxxxxx
- conda install xxxxxx

## **Install packages (with pip )**

pip is a package management system in Python To search/install packages:

- Search package : pip search xxxxxx
- Install package : pip install xxxxxx
- Upgrade package : pip install --upgrade xxxxxx
- Uninstall package : pip uninstall xxxxxx
- Install wheel package : pip install xxxxxx.whl

# **Jupyter Notebook**

You may want to run a Jupyter notebook when:

- You want to try out a new experiment or analysis with an existing Jupyter notebook from someone.
- You want to develop an algorithm that run on a large software.
- You have only ten minutes to download a data, plot a graph and send the email to your supervisor in a neat format.

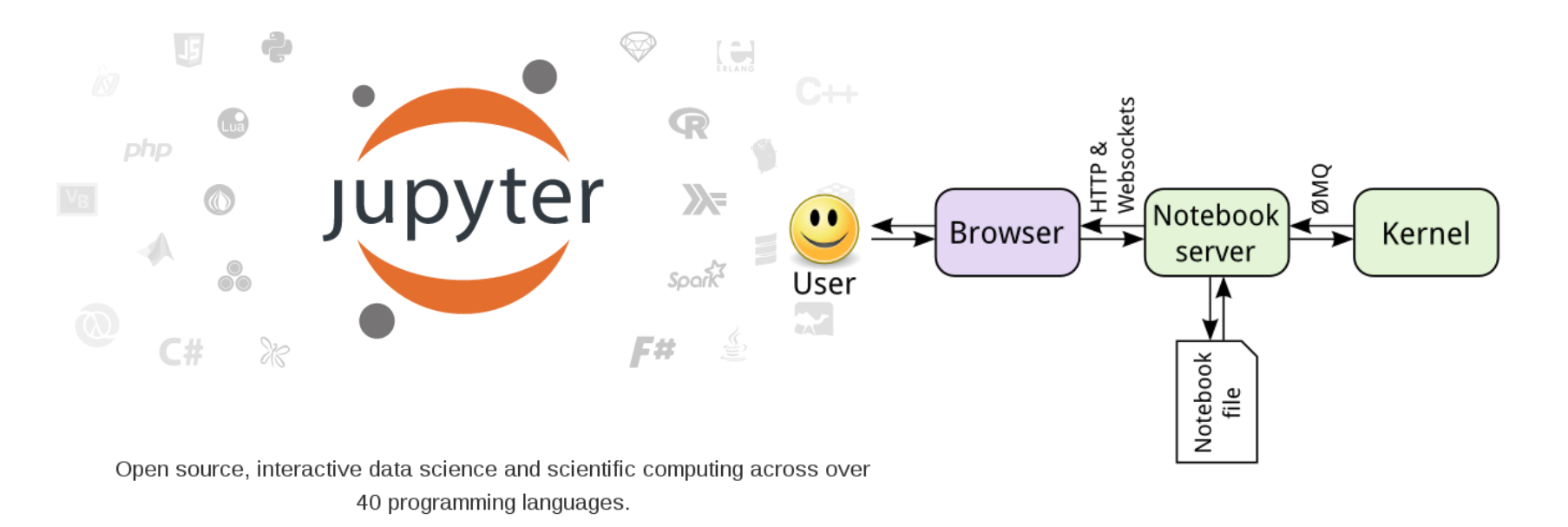

## **Open Jupyter in Linux/MacOS**

### Type

#### jupyter notebook

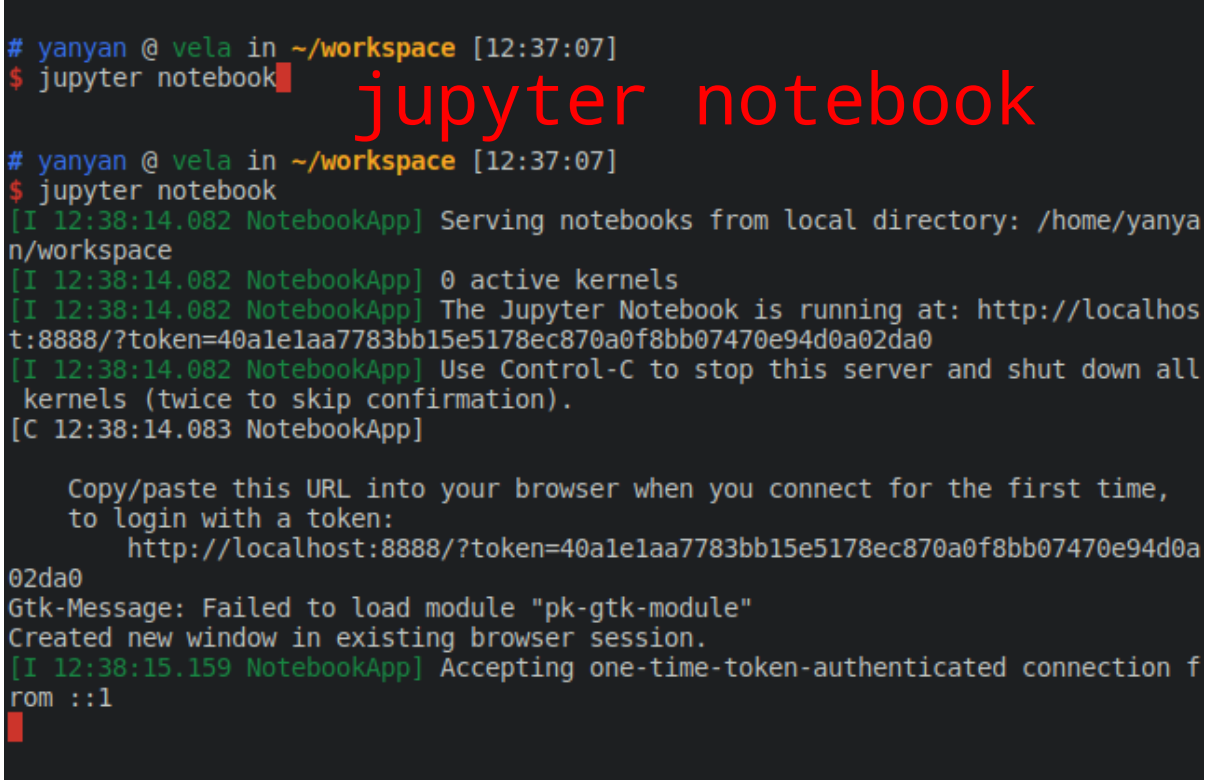

### **Open Jupyter in Windows**

Open your Start menu, goes to Anaconda Folder,

Click the Jupyter Notebook shortcut (Recommended). Or start the

Anaconda Navigator and Launch

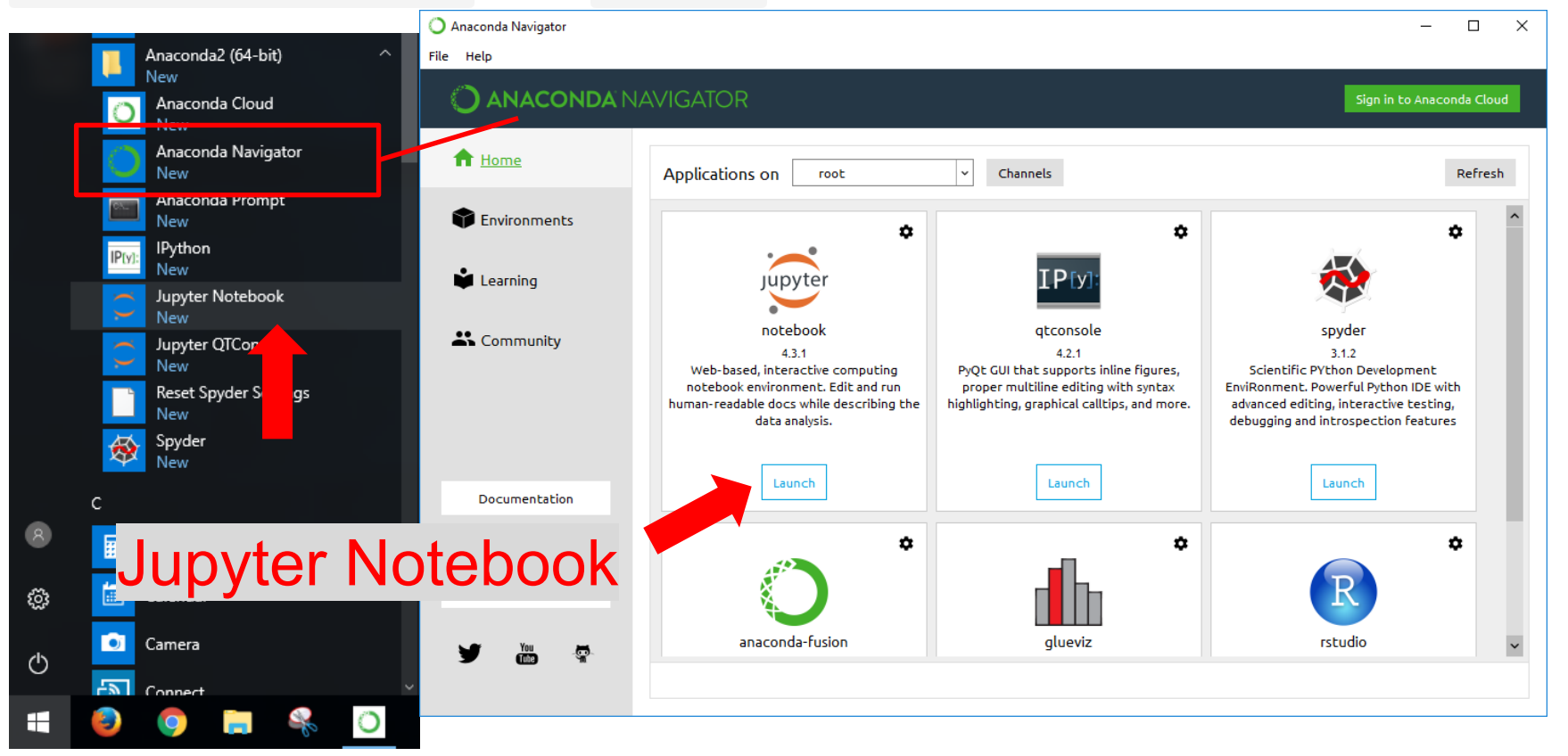

### **Hand's on Session**

The hand's on session requires a working python installations with Jupyter installed. The following links are read-only, they do not run calculations in your computer.

### **First Session:**

- [Python Syntax](https://nbviewer.jupyter.org/github/ryan-leung/PHYS4650_Python_Tutorial/blob/master/notebooks/01-Python-Syntax.ipynb)
- [Python Data Structures](https://nbviewer.jupyter.org/github/ryan-leung/PHYS4650_Python_Tutorial/blob/master/notebooks/02-Python-Data-Structures.ipynb)
- [Python Numpy Array](https://nbviewer.jupyter.org/github/ryan-leung/PHYS4650_Python_Tutorial/blob/master/notebooks/03-Python-Numpy-Array.ipynb)

### **Second Session:**

- [Introduction to Pandas](https://nbviewer.jupyter.org/github/ryan-leung/PHYS4650_Python_Tutorial/blob/master/notebooks/04-Introduction-to-Pandas.ipynb)
- [Python Functions and Class](https://nbviewer.jupyter.org/github/ryan-leung/PHYS4650_Python_Tutorial/blob/master/notebooks/05-Python-Functions-Class.ipynb)
- [Python Matplotlib](https://nbviewer.jupyter.org/github/ryan-leung/PHYS4650_Python_Tutorial/blob/master/notebook/06-Python-Matplotlib.ipynb)
- [Python plotting with Astropy and AplPy](https://nbviewer.jupyter.org/github/ryan-leung/PHYS4650_Python_Tutorial/blob/master/notebooks/07-Python-Astropy-Aplpy.ipynb)

### **Online Platforms**

Here are some online Python platform that are quite good indeed.

- $\cdot$  [c9.io](file:///home/yanyan/Personal/PHYS4650_Python_Tutorial/)
- [repl.it](https://repl.it/)
- [Microsoft Azure Notebooks](https://notebooks.azure.com/)
- [Google Colab](https://colab.research.google.com/)

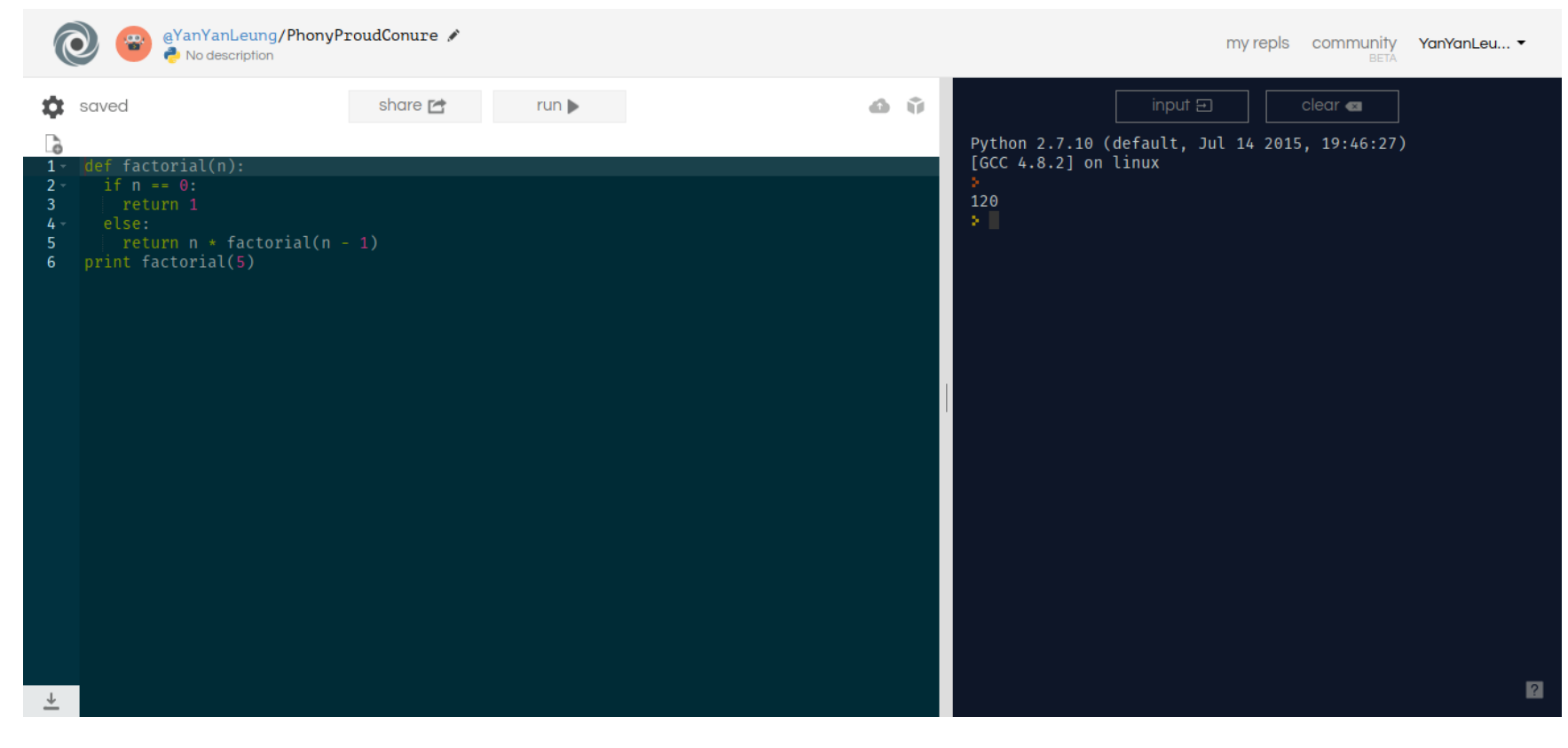

### [repl.it](http://repl.it/)

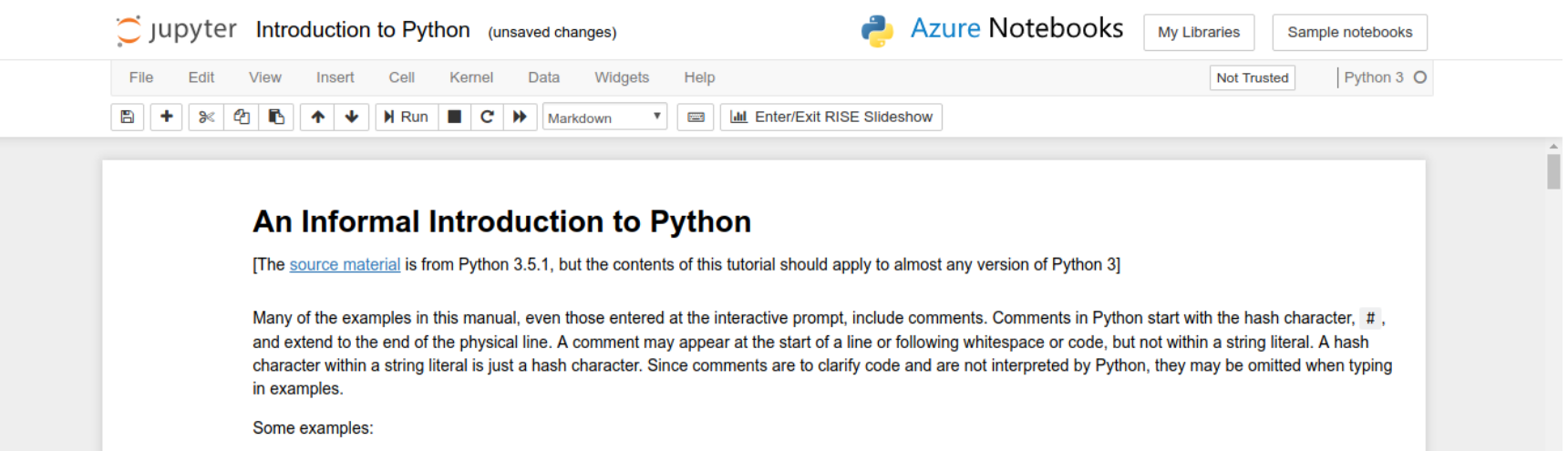

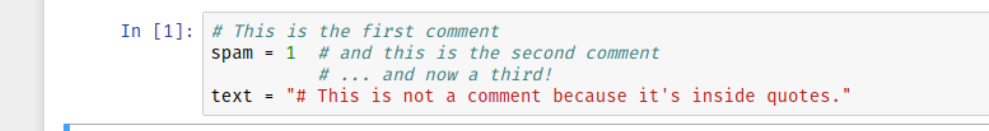

**Using Python as a Calculator** 

Let's try some simple Python commands.

**Numbers** 

#### Azure Notebook

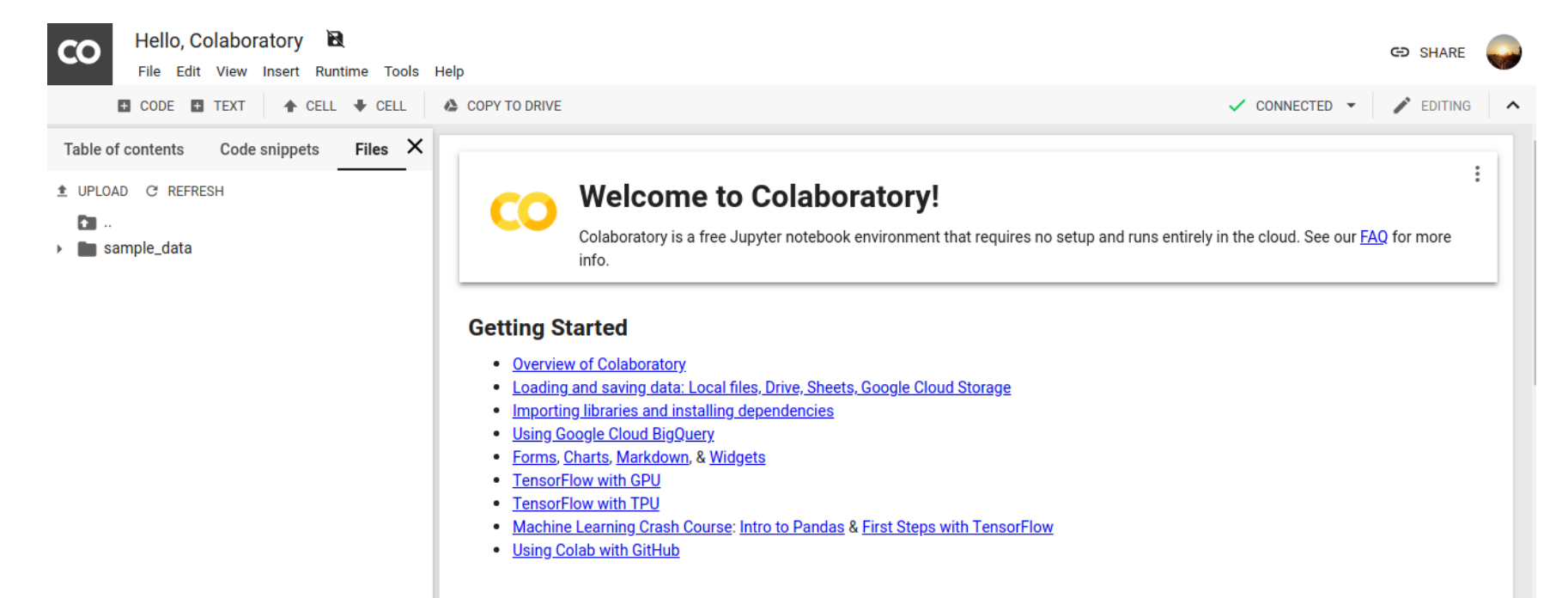

#### ▼ Highlighted Features

#### Seedbank

Looking for Colab notebooks to learn from? Check out Seedbank, a place to discover interactive machine learning examples.

#### Google Colab

### **Online Judge**

- [Sphere Online Judge \(SPOJ\)](http://www.spoj.com/)
- [HackerRank](https://www.hackerrank.com/)
- [CodeAcademy](https://www.codecademy.com/)
- [Aizu Online Judge \(AOJ\)](http://judge.u-aizu.ac.jp/onlinejudge/index.jsp)

## **Good Reference Material**

• [stackoverflow.com](http://stackoverflow.com/)

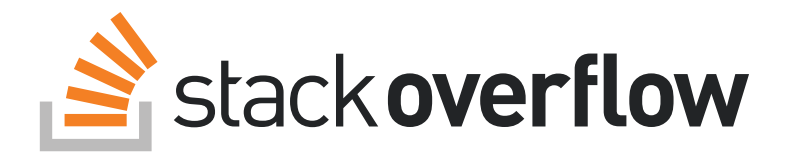

<https://github.com/jakevdp/PythonDataScienceHandbook>

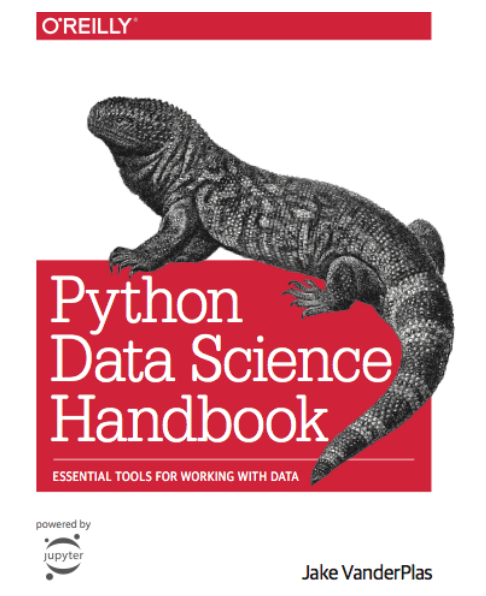

• [Book: Python for Astronomers](http://ugastro.berkeley.edu/pydecal/textbook.pdf)

## **Credits**

This tutorial have referenced the following materials:

- [Unidata's online-python-training](https://github.com/Unidata/online-python-training)
- [Anaconda Installation Guide](https://conda.io/docs/user-guide/install/index.html)
- And thanks Sandy Chan and Stephen Ng